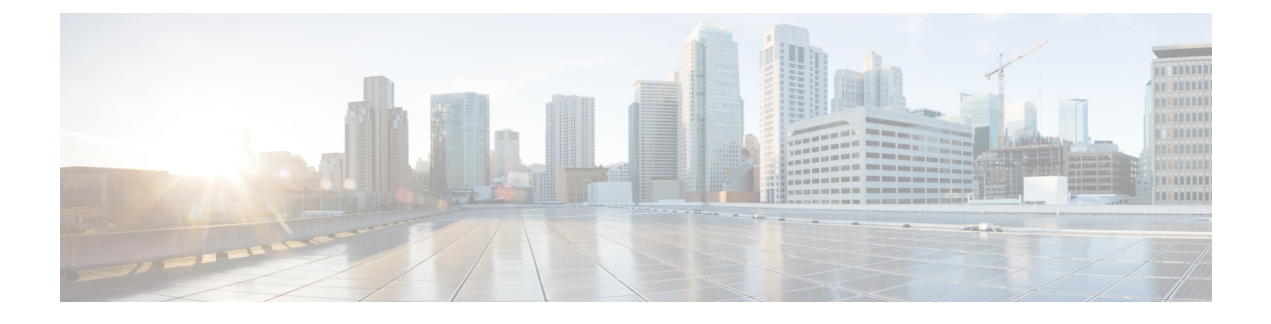

# **Configuring Access Point Groups**

- Finding Feature [Information,](#page-0-0) page 1
- [Prerequisites](#page-0-1) for Configuring AP Groups, page 1
- Restrictions for [Configuring](#page-1-0) Access Point Groups, page 2
- [Information](#page-1-1) About Access Point Groups, page 2
- How to [Configure](#page-3-0) Access Point Groups, page 4
- Additional [References,](#page-5-0) page 6
- Feature History and [Information](#page-6-0) for Access Point Groups, page 7

# <span id="page-0-0"></span>**Finding Feature Information**

Your software release may not support all the features documented in this module. For the latest feature information and caveats, see the release notes for your platform and software release. To find information about the features documented in this module, and to see a list of the releasesin which each feature issupported, see the Feature Information Table at the end of this document.

Use Cisco Feature Navigator to find information about platform support and Cisco software image support. To access Cisco Feature Navigator, go to [http://www.cisco.com/go/cfn.](http://www.cisco.com/go/cfn) An account on Cisco.com is not required.

# <span id="page-0-1"></span>**Prerequisites for Configuring AP Groups**

The following are the prerequisites for creating access point groups on a switch:

- The required access control list (ACL) must be defined on the router that serves the VLAN or subnet.
- Multicast traffic is supported with access point group VLANs. However, if the client roams from one access point to another, the client might stop receiving multicast traffic, unless IGMP snooping is enabled.

#### **Related Topics**

[Information](#page-1-1) About Access Point Groups, on page 2 Restrictions for [Configuring](#page-1-0) Access Point Groups, on page 2

# <span id="page-1-0"></span>**Restrictions for Configuring Access Point Groups**

• Suppose that the interface mapping for a WLAN in the APgroup table isthe same asthe WLAN interface. If the WLAN interface is changed, the interface mapping for the WLAN in the AP group table also changes to the new WLAN interface.

Suppose that the interface mapping for a WLAN in the AP group table is different from the one defined for the WLAN. If the WLAN interface is changed, then the interface mapping for the WLAN in the AP group table does not change to the new WLAN interface.

- If you clear the configuration on the switch, all of the access point groups disappear except for the default access point group "default-group," which is created automatically.
- The default access point group can have up to 16 WLANs associated with it. The WLAN IDs for the default access point group must be less than or equal to 16. If a WLAN with an ID greater than 16 is created in the default access point group, the WLAN SSID will not be broadcasted. All WLAN IDs in the default access point group must have an ID that is less than or equal to 16. WLANs with IDs greater than 16 can be assigned to custom access point groups.

#### **Related Topics**

[Information](#page-1-1) About Access Point Groups, on page 2 [Prerequisites](#page-0-1) for Configuring AP Groups, on page 1

# <span id="page-1-1"></span>**Information About Access Point Groups**

After you create up to 512 WLANs on the switch, you can selectively publish them (using access point groups) to different access points to better manage your wireless network. In a typical deployment, all users on a WLAN are mapped to a single interface on the switch. Therefore, all users that are associated with that WLAN are on the same subnet or VLAN. However, you can choose to distribute the load among several interfaces or to a group of users based on specific criteria such asindividual departments(such as Marketing) by creating access point groups. Additionally, these access point groups can be configured in separate VLANs to simplify network administration.

In the figure, three configured dynamic interfaces are mapped to three different VLANs (VLAN 61, VLAN 62, and VLAN 63). Three access point groups are defined, and each is a member of a different VLAN, but all are members of the sameSSID. A client within the wirelessSSID is assigned an IPaddressfrom the VLAN subnet on which its access point is a member. For example, any user that associates with an access point that is a member of access point group VLAN 61 is assigned an IP address from that subnet.

In the figure, the switch internally treats roaming between access points as a Layer 3 roaming event. In this way, WLAN clients maintain their original IP addresses.

After all access points have joined the switch, you can create access point groups and assign up to 16 WLANs to each group. Each access point advertises only the enabled WLANs that belong to its access point group. The access point does not advertise disabled WLANs in its access point group or WLANs that belong to another group.

#### **Figure 1: Access Point Groups**

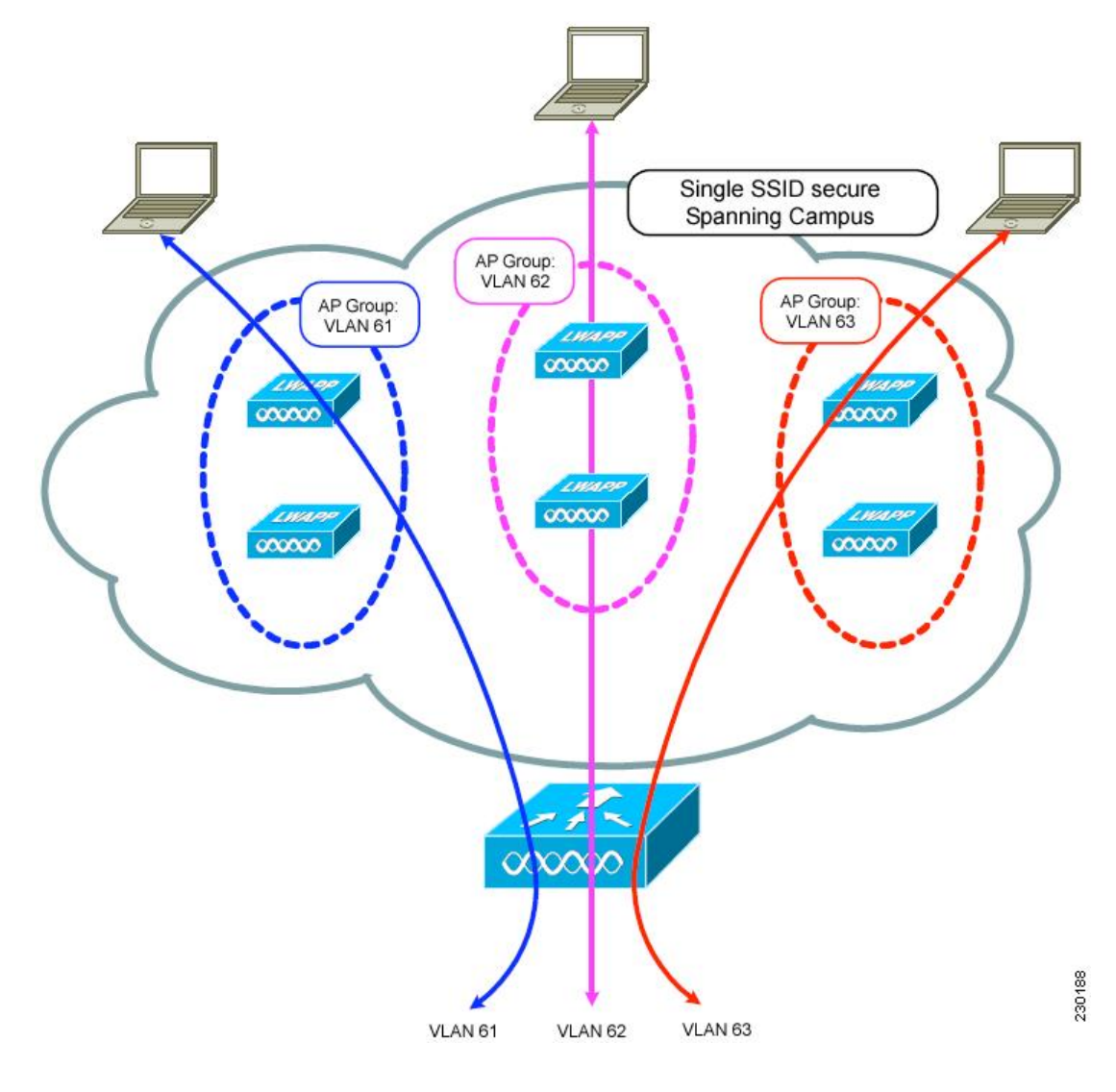

#### **Related Topics**

- [Creating](#page-3-1) Access Point Groups, on page 4
- [Viewing](#page-4-0) Access Point Group, on page 5
- [Assigning](#page-4-1) an Access Point to an AP Group, on page 5
- [Prerequisites](#page-0-1) for Configuring AP Groups, on page 1
- Restrictions for [Configuring](#page-1-0) Access Point Groups, on page 2

# <span id="page-3-0"></span>**How to Configure Access Point Groups**

## <span id="page-3-1"></span>**Creating Access Point Groups**

### **Before You Begin**

You must have administrator privileges to perform this operation.

### **SUMMARY STEPS**

- **1. configure terminal**
- **2. ap group** *ap-group-name*
- **3. wlan** *wlan-name*
- **4.** (Optional) **vlan** *vlan-name*
- **5. end**

### **DETAILED STEPS**

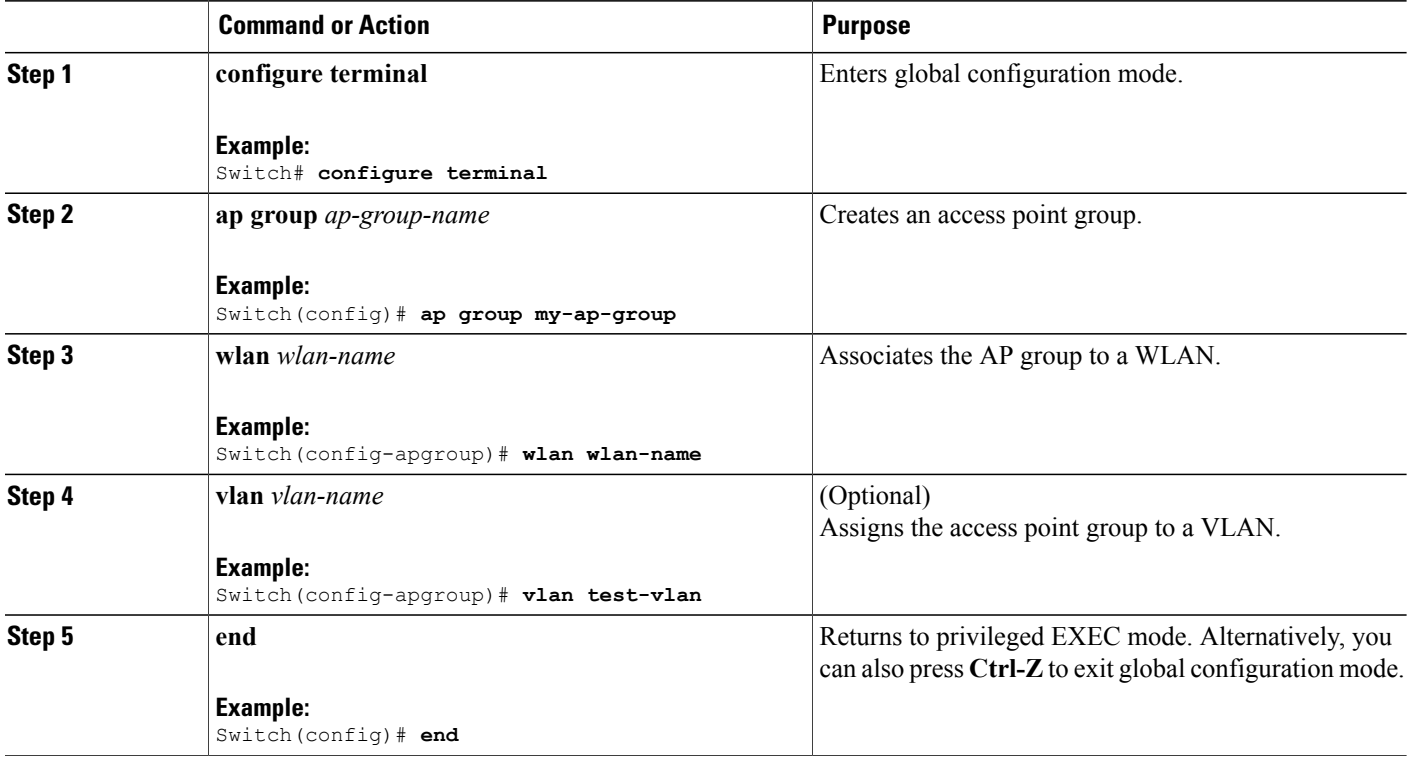

This example shows how to create an AP group:

Switch# **configure terminal**

Switch(config-apgroup)# **ap group test-ap-group-16** Switch(config-wlan-apgroup)# **wlan test-ap-group-16** Switch(config-wlan-apgroup)# **vlan VLAN1300**

#### **Related Topics**

[Information](#page-1-1) About Access Point Groups, on page 2

## <span id="page-4-1"></span>**Assigning an Access Point to an AP Group**

### **Before You Begin**

You must have administrator privileges to perform this operation.

### **SUMMARY STEPS**

**1. ap name** *ap-name* **ap-group-name** *ap-group*

#### **DETAILED STEPS**

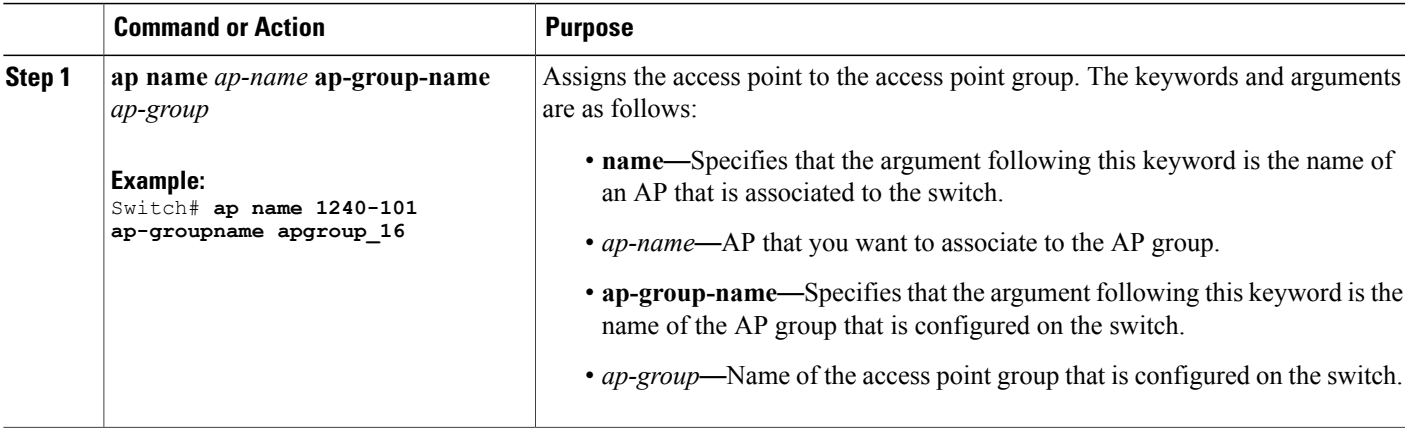

#### **Related Topics**

[Information](#page-1-1) About Access Point Groups, on page 2

## <span id="page-4-0"></span>**Viewing Access Point Group**

#### **Before You Begin**

You must have administrator privileges to perform this operation.

### **SUMMARY STEPS**

**1. show ap groups** [**extended** ]

#### **DETAILED STEPS**

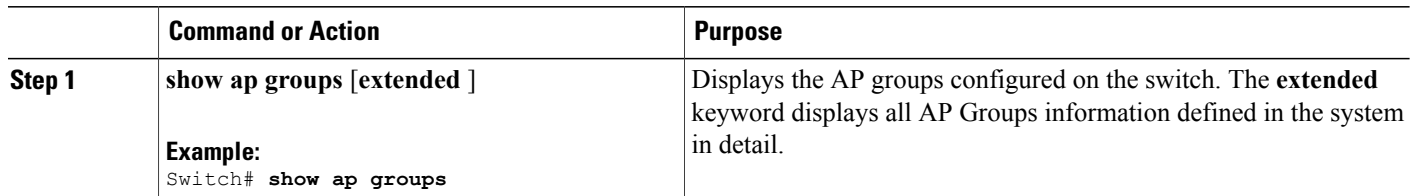

## **Related Topics**

[Information](#page-1-1) About Access Point Groups, on page 2

# <span id="page-5-0"></span>**Additional References**

### **Related Documents**

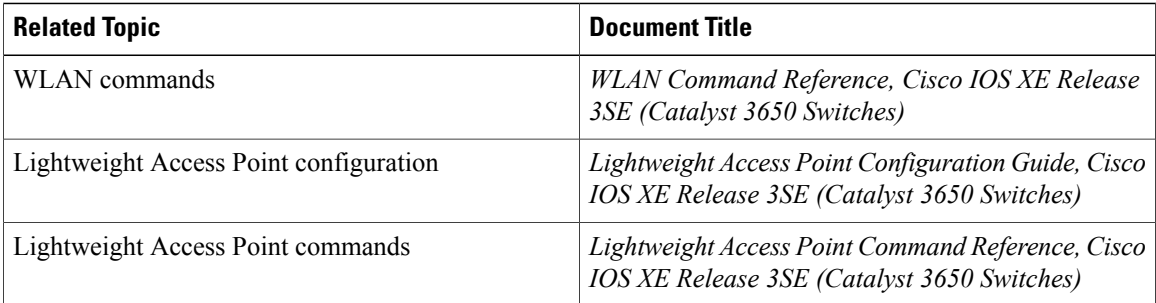

### **Error Message Decoder**

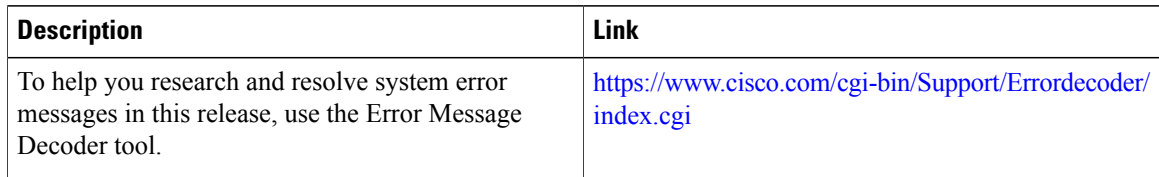

### **MIBs**

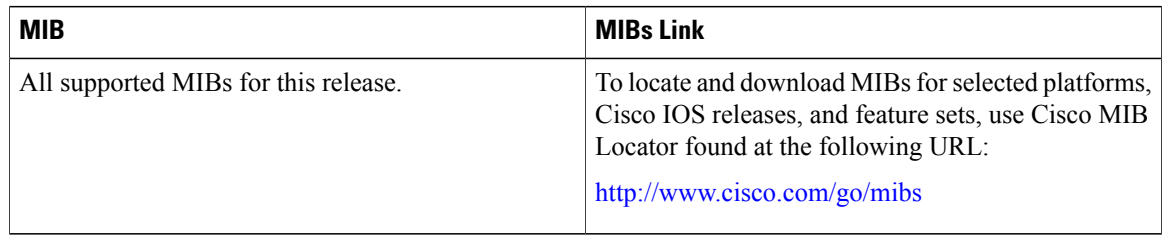

### **Technical Assistance**

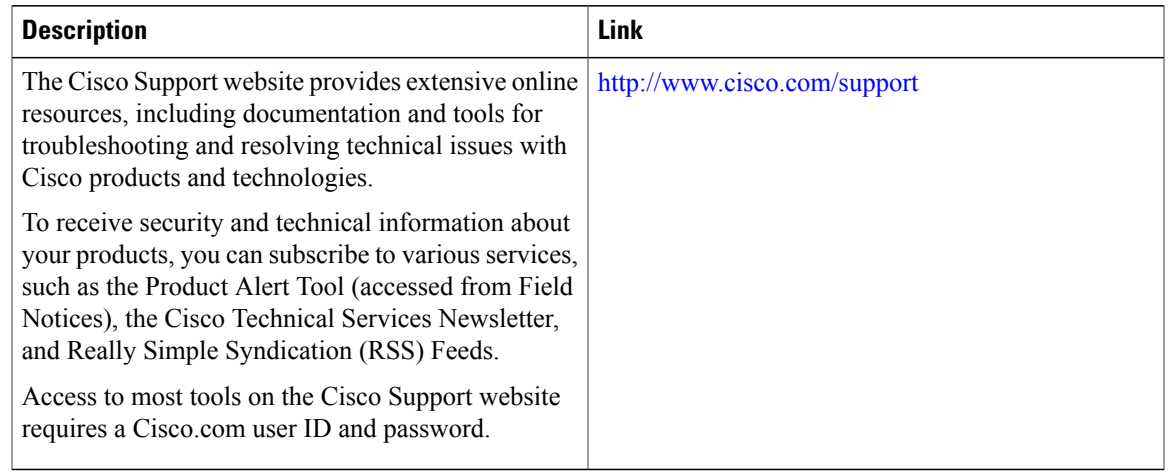

# <span id="page-6-0"></span>**Feature History and Information for Access Point Groups**

This table lists the features in this modules and provides links to specific configuration information.

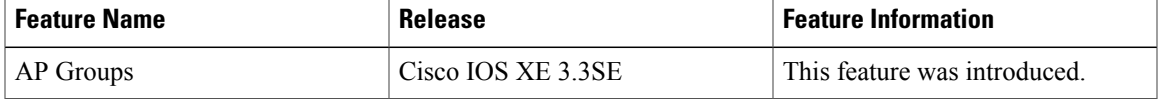